## How to access our Library catalogue:

1. Go to SIMON home page

Down the left-hand side of the page

## **You will see:**

## **Senior School -click on the link to Oliver**

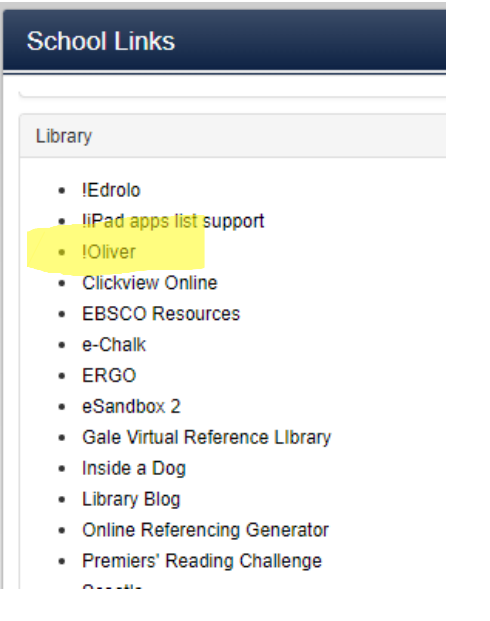

Click on the Log In underneath the image of Wisdom

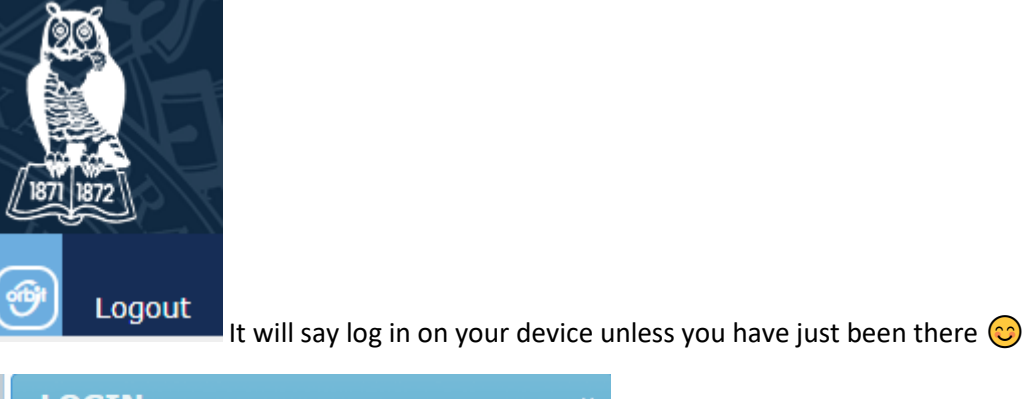

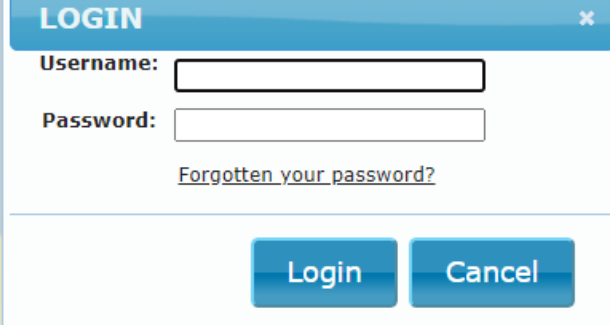

Your username is your 5 digit SIMON user identification number (it's on your profile in SIMON) - if you are unsure email me and ask.

Margaret Simkin Head of Library April 2020 How to log in to the catalogue to see titles, and reserve items

Hit forgotten password. Oliver will email your password to you. Be aware I may get to see a copy of the Oliver email. If you have not set yourself up with a password previously, I have set a generic one which will need changing once you are in.

Once you log in and search you can then choose to reserve items that are currently in either of our libraries. I will get an email and can get you the book/s you require.

**Junior School's Orbit interface is junior Student friendly but not as easy for adults to use to find what they are looking for. If you are old enough to read easily, I would search in Oliver. The catalogue is exactly the same.**

Students will go in this way

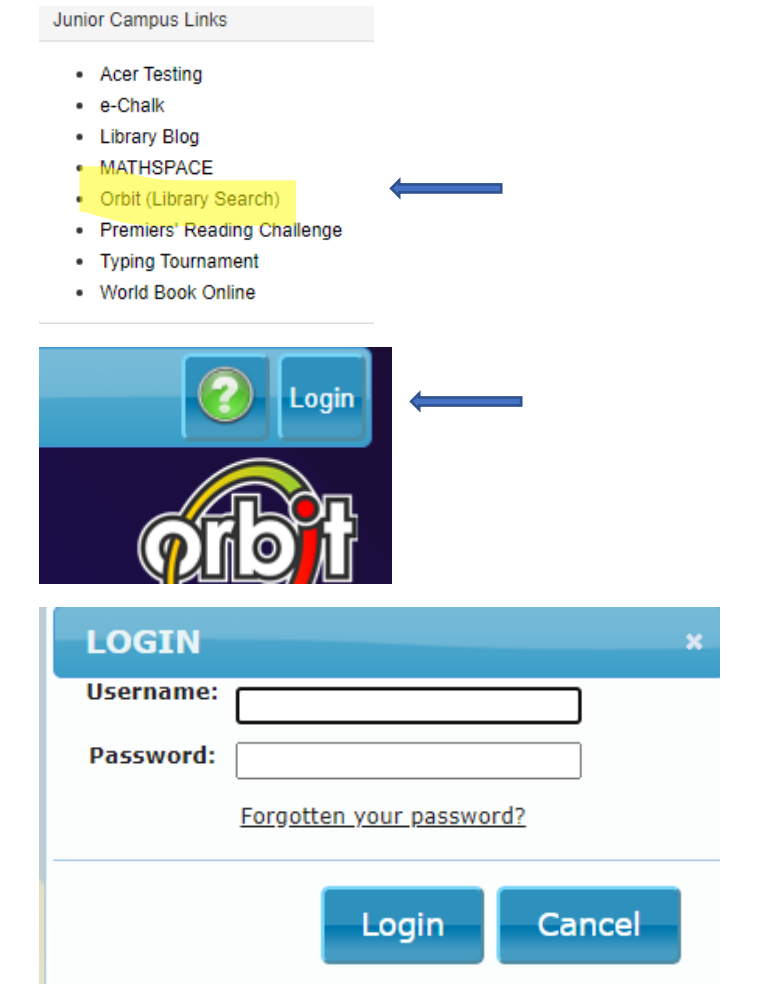